2017/12/1

# FPキャプテン: 『詳細入力』クイック・ガイド

下記の入力方法に関し抜粋しています。 詳細は「全ガイド」をご参照ください

- 入力画面のレイアウト
- 給料:退職金:年金
- 個人年金・保険金などの積立金の入力
- 確定供出年金などの給付金の入力
- ローン控除・児童手当・年金などの反映(表示)
- ローン:一括繰上・一部繰上返済・一括繰上
- 変動金利使用上の注意点
- 教育費 資金援助
- 入力画面の色々
- 金融資産の計算方法
- 変動率の入力
- 生命保険金と使途不明金の入力
- 自営業通常入力画面
- (個人のお客様向け) 相続税の状況を知りたい方
- 提案書の作成
- など

# 入力画面のレイアウト

「現状(例1)」と「変更(例2)」は同じレイアウトです

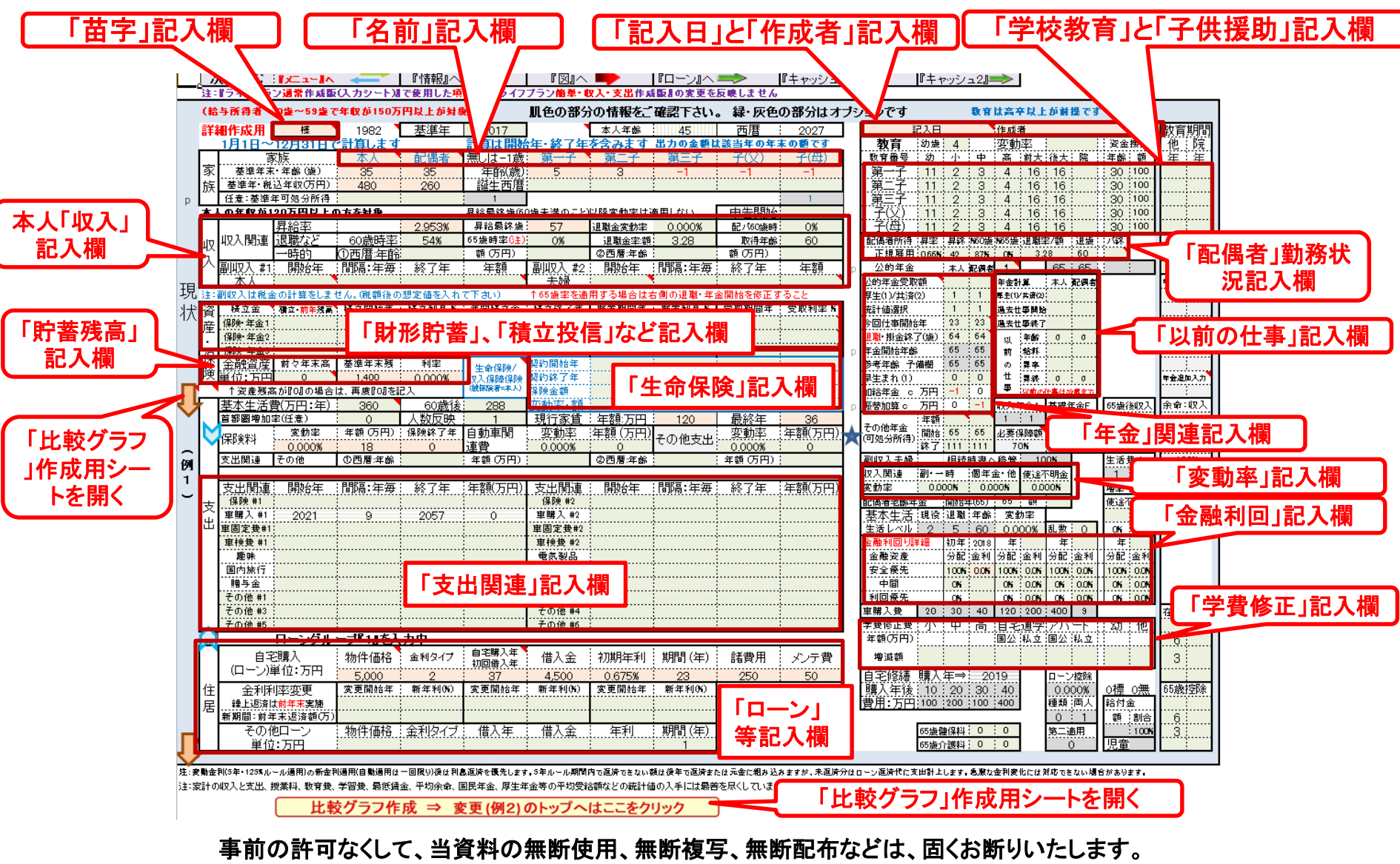

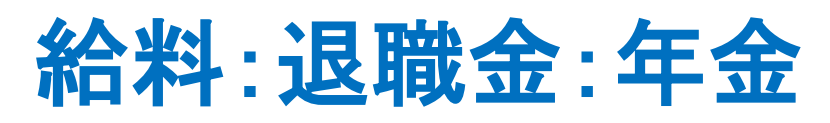

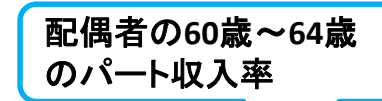

### • 世帯主の場合

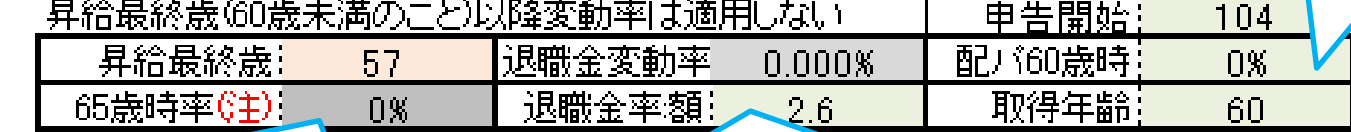

ゼロの場合は公的年金を計算:**64**歳の給与**+**年金に対する65 歳以上の収入の割合(年金収入と給与収入などの合計)『0』 以外の数を入力しますと、65歳以上の年金を計算に反映しま せんので、年金額を加算した額を入れます。『退職・掛金終了 **(**歳**)**』と『年金開始年齢』両方の若い方まで適用します。

退職金率:値が**50**超過の場合は税込退職金額 **(**万円**)** として計算。 統計値を使用する場合は、『収入』タグの退職金を『**-1**』にします。 計算適用は今年**(**基準年**+1**年**)**からです。退職前年給料に対する退 職金の割合で計算 **(**可処分所得での比較**)**。 基準年に退職の場 合は支払われた実際の税込退職金額を入力下さい。

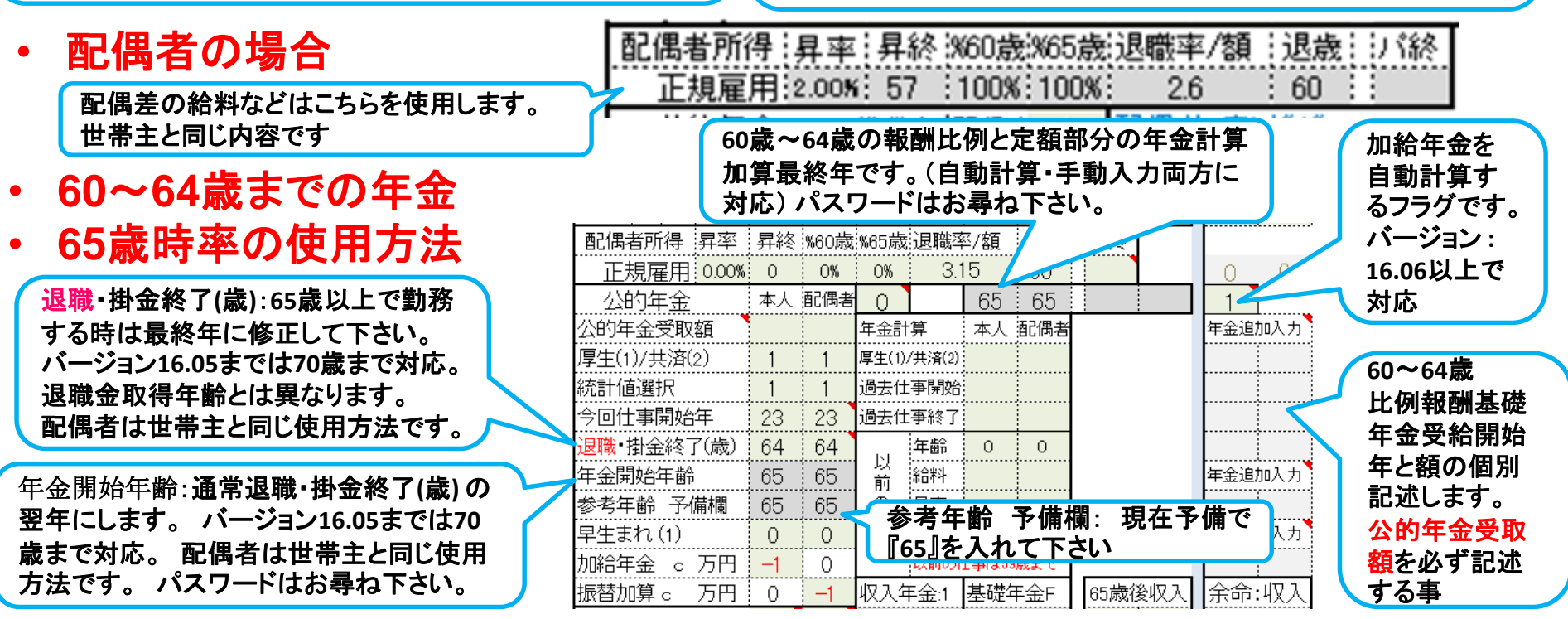

事前の許可なくして、当資料の無断使用、無断複写、無断配布などは、固くお断りいたします。

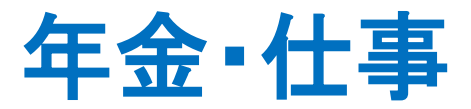

厚生・共済年金: 年金の計算は基準年の給料と昇給率を元に、仕事 開始年~掛金終了**(60**歳までの昇給停止年齢を加 味した年齢が限度**)**までの期間の年収中央年齢の 給料を元に、掛金期間を乗じて算出します

- 本人は現在働いている方が対象です。現在無職の本人 は対象外です。
- 配偶者は、現在無職の方と現在働いている方の両方が 対象です。**(**将来働く方は税込収入を表示しません**)**

所得税・地方税などを計算します。年金定期 便、ネットで分かります。・国民年金 ・厚 生年金**(**老齢厚生年金**+**老齢基礎年金な ど**)** ・共済年金**(**退職共済年金**+**職域加算な ど**)** ・加給年金と振替加算は下のフラグに 従います。 **Q&A**をご参照ください

退職・掛金終了**=** 公的年金掛金終了年齢 その年齢の年末退職として計算します。 **60**歳の誕生日退職の場合は『**59**』と入れ て下さい。 退職金取得年齢とは異なりま す。 仮にこの欄**(**退職**)**を**65**歳にして次の 年金強制開始を**75**歳にしますと、**65**歳~ **74**歳の収入は激減します。前ページ参照

この欄の年齢からは、給料の**65**歳時率を 反映しません。 また、年金のみの適用に なります。前ページ参照

加給年金と振替加算を自動計算する時は 『-1』、使用しない時は『0』、年金額が分 かっている時はその額(万円)を記述願いま す。 **Q&A**をご参照ください

公的年金 本人 配偶者  $65 \pm 65$  $\cap$ Ω 本人 配偶者 年金追加入力 公的年金受取額 年金計算 厚生(1)/共済(2) 厚生(1)/共済(2):  $\mathbf{1}$  $\mathbf{1}$ 統計値選択 過去仕事開始:  $\mathbf{1}$ 可処分所 今回仕事開始年 23 23. 過去仕事終了 得追加 - 退職 掛金終了(歳) :年齢  $\overline{O}$ 64 64  $\circ$ **65**~**69**歳 以 311.TH **70**歳以上 年金開始年齢 論料 年金追加入力 65. 65 前 公的年金 :昇率 参考年齢 予備欄  $\circledcirc$ 65. 65. 受取額を 仕 早生まれ(1) 必ず記述 年金追加入力 昇終  $\Omega$  $\Omega$ 0 事 . <del>.</del> . . . . . . . . . . <del>.</del> . . . する事 |加給年金 c 万円  $\Omega$ 以前の 割ま59歳まで j.  $-1$ 振替加算 。 万円 ! 0 収入年金 基礎年金F 65歳後収入 余命:収入  $-1$ 年貊! 2 2 その他年金 開始 65 -65 過去の仕事記入欄 间処分所得) 全ての情報を記入くだ |終了||111, 1111 さい **(**厚生年金に反映 します**)** 所得税・地方税などを計算します。退職後の収入・年金です。 加算する年金などを記入します。 可処分所得での入力に ・条件により今までの給料上昇率または**60**歳昇給率などが適 なり、所得税・地方税などをキャッシュフローに反映しませ 用される場合がありますのでキャッシュシートでご確認下さい。 ん。 詳しくは、2ページ先をご参照ください。 可処分所 ・入力額はキャッシュシートを見ながら調整して下さい。 得 **=** 年収 **- (**社会保険料 **+** 所得税 **+** 住民税 **+** 必要経費**)** ・加給年金と振替加算を反映しなくなります。

事前の許可なくして、当資料の無断使用、無断複写、無断配布などは、固くお断りいたします。

# 個人年金・保険金などの積立金の入力

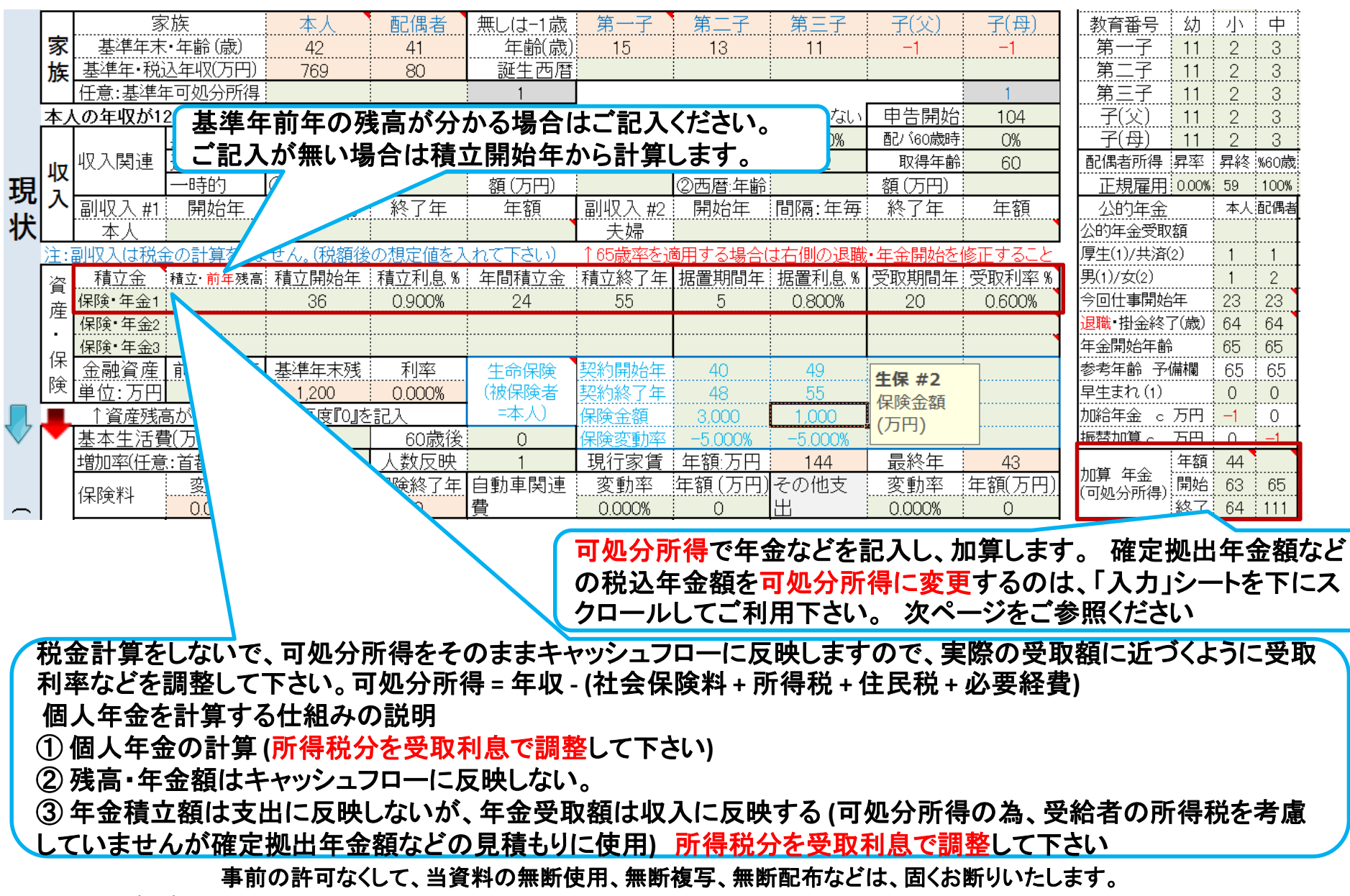

# 確定供出年金などの給付金の入力

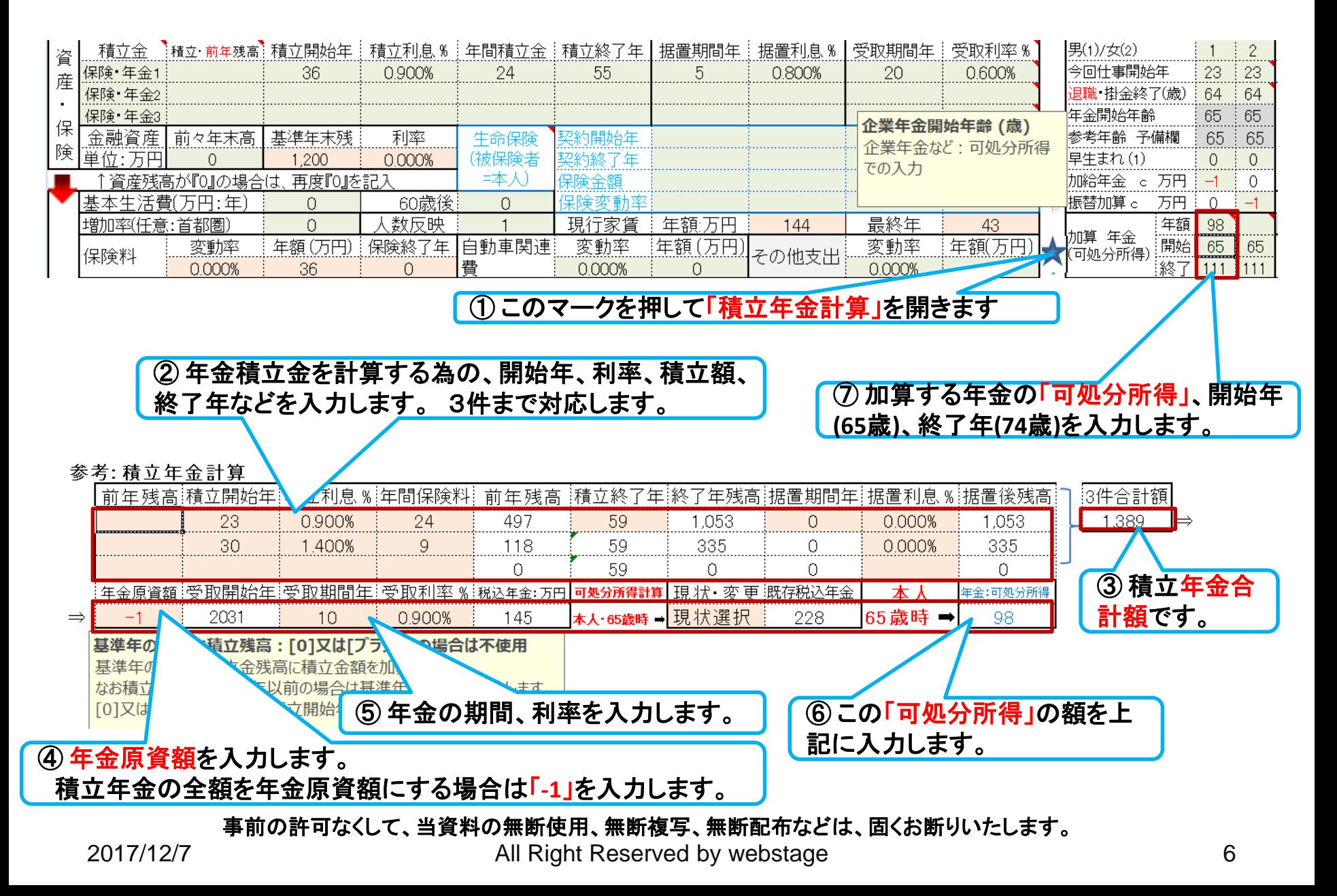

## 参考:年金に関しての入力と計算方法の**Q&A**

#### 1、「入力」シートの公的年金

Q ・配偶者が過去の仕事を23~30歳までした場合、以前の仕事の年齢・給料はどのようにインプットするのでしょうか?

**A** ⇒ 過去仕事開始・過去仕事終了の**2**項目と以前の仕事のある年齢時の給料・昇給率・昇給率終了の4項目、合計**6**項目を入力しますと比例報酬部分を計算し ます。**(**どれか**1**項目がブランクの場合は計算しません**)**

Q ・基準年齢・基準給与の判断がむずかしいです。

・その時「その左の今回仕事の年齢をインプットした場合」年金の計算は間違いなく2つの公的年金を計算していますか?

一つの公的年金のみではないですね?

**A** ⇒現在の仕事に関しても入力されている場合は、**2**つの公的年金の比例報酬部分を計算します。基礎部分は、基本的に**40**年間支払っているとします。 会社を 辞めた場合にはすぐに国人年金に加入しているとします。**(**国民年金は全て未加入の選択もありますが通常使用しません。**)**

Q ・また公的年金の変更は転職に伴う3つ、4つの年金の計算はできないですね?

**A** ⇒**3**つ目、**4**つ目は計算出来ません

#### 2、「入力」シートの「資産・保険」

Q ・この部分と「確定拠出年金」の部分の使い分けは、どのようにするのがよいですか?

**A** ⇒ 「確定拠出年金」は掛け金を企業が支払う部分は、カラム**N30**にある星マーク(又は下向き矢印)を押して計算式を表示してそこに情報を入力し、可処分所 得を得ます。 その額をカラム『**Q28**』に可処分所得分を転記します。

Q・ 「資産・保険」には財形年金と民間私的年金を、確定拠出年金は「企業年金」「厚生年金基金」「国民年金基金」という使いわけでよいですか? インプット内容 はほぼ同じですが。

#### **A** ⇒「入力」の「資産・保険」は、個人が掛け金を支出する財形保険、任意保険、「確定拠出年金」の個人負担分などに使用します。

Q・企業年金も今は1つでなく2つ以上ある人が多く、受け取りもその年金により分けて、終身・10年・5年・一時金と分ける人が多いです。一つの受取方法のみにな っていますが複数に変更できますか。

**A** ⇒企業などの終身年金は、カラム『**X28**』に税込で入力します。それ以外の一定期間のある年金**(5**年・**10**年固定など**)**などはカラム『**Q28**』に可処分所得分を入 力します。 年金で使用できるのは、厚生年金など公的年金用のカラム『**Q18**』の3箇所です **(**ただし、『**Q18**』に入力しますと厚生年金などの自動計算を止めて、 『**Q18**』の値を使用しますのでご注意ください。**)**

Q・上記の財形・確定拠出年金の積立中の金額はキャッシュフロー上にどのように数字として表されていますか? また受け取りの際にキャッシュフロー上にどのように表されてきますか?

**A** ⇒上記の方法で入力した分は、キャッシュフロー上の収入と支出にそのまま反映します。

このチャートは説明の為の 『代表例』 であり、この様になるとは限りません。 皆様方におかれましては、ご自身の情報からご自身用 のチャートを作成して下さい。 事前の許可なくして、当資料の無断使用、無断複写、無断配布などは、固くお断りいたします。

2017/12/7 WebStage 7 **All Right Reserved by webstage**

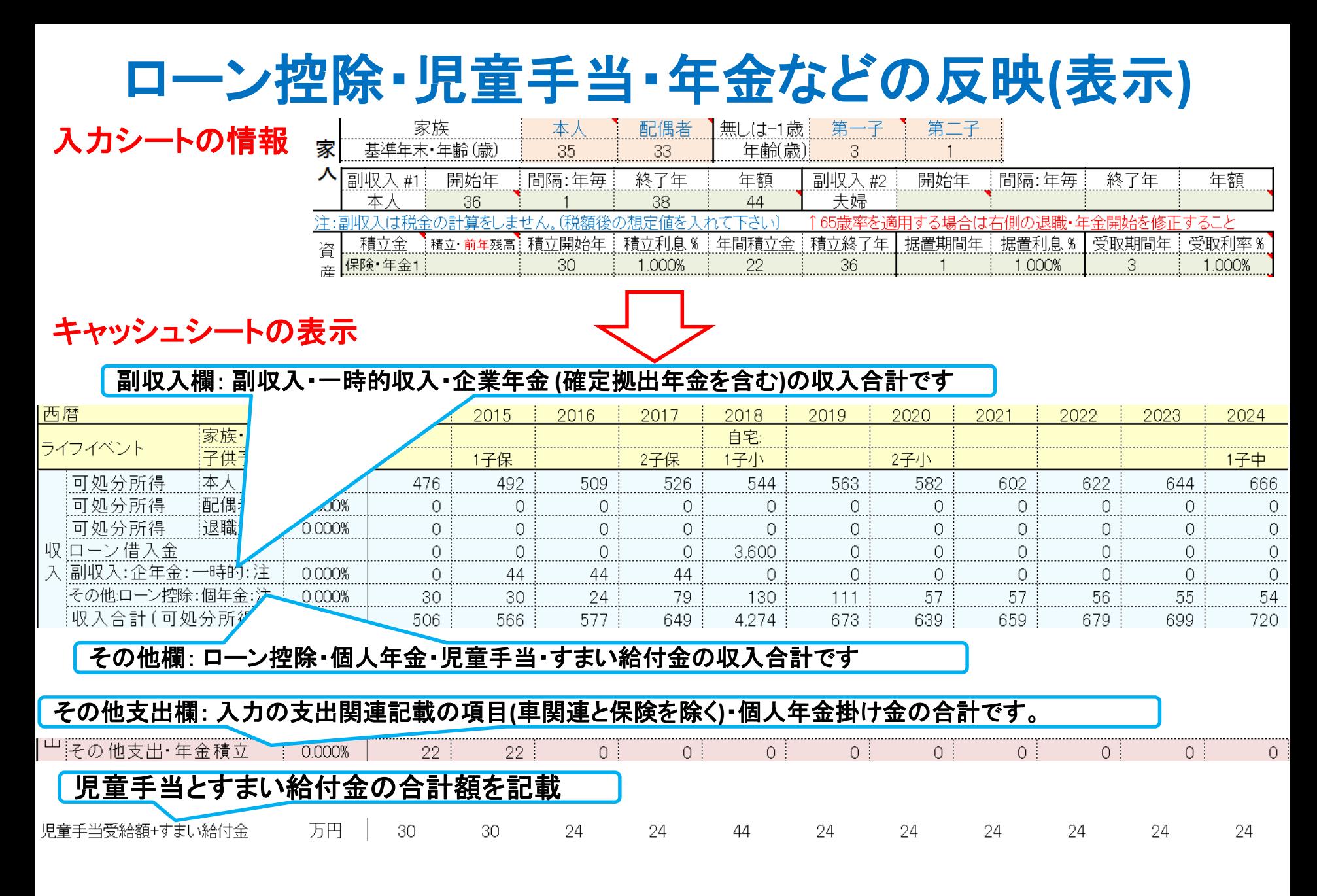

事前の許可なくして、当資料の無断使用、無断複写、無断配布などは、固くお断りいたします。

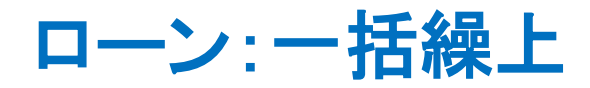

### 情報入力

### 変動金利の場合

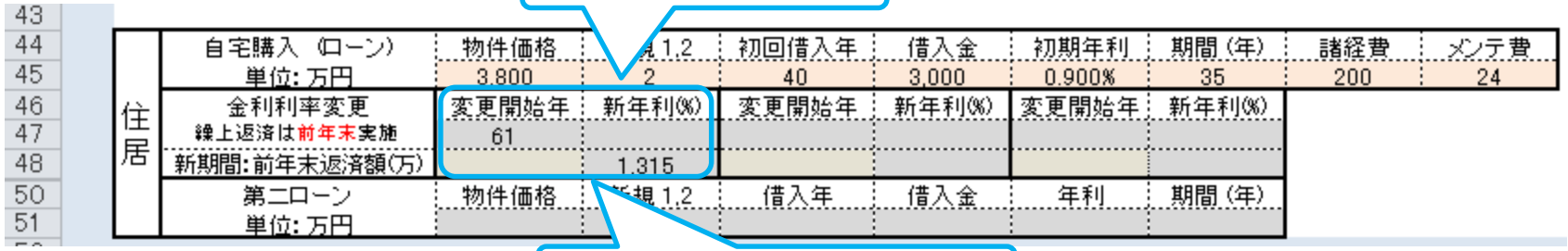

① 一括返済年と額を入力

#### ローン状況表示

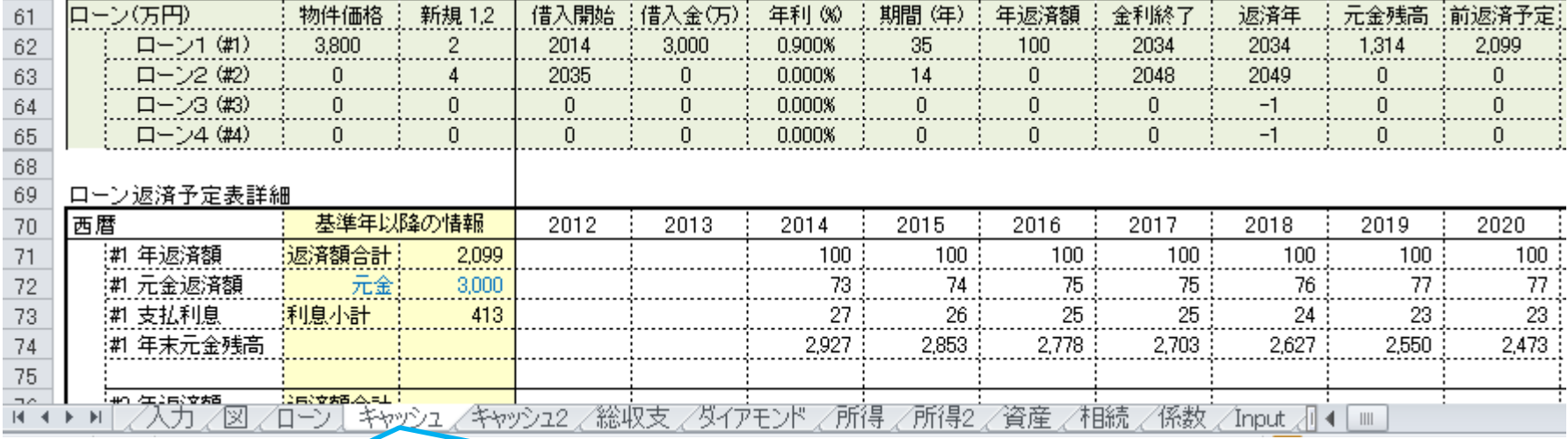

② キャッシュ **(**又は キャッシュ**2)**を開く

#### マクロを使用しますと次の矢印でタブ切り替えが可能になります。

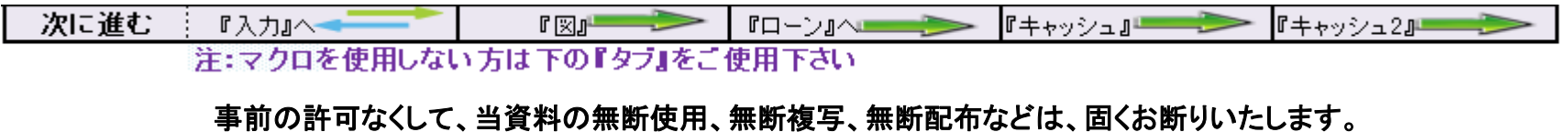

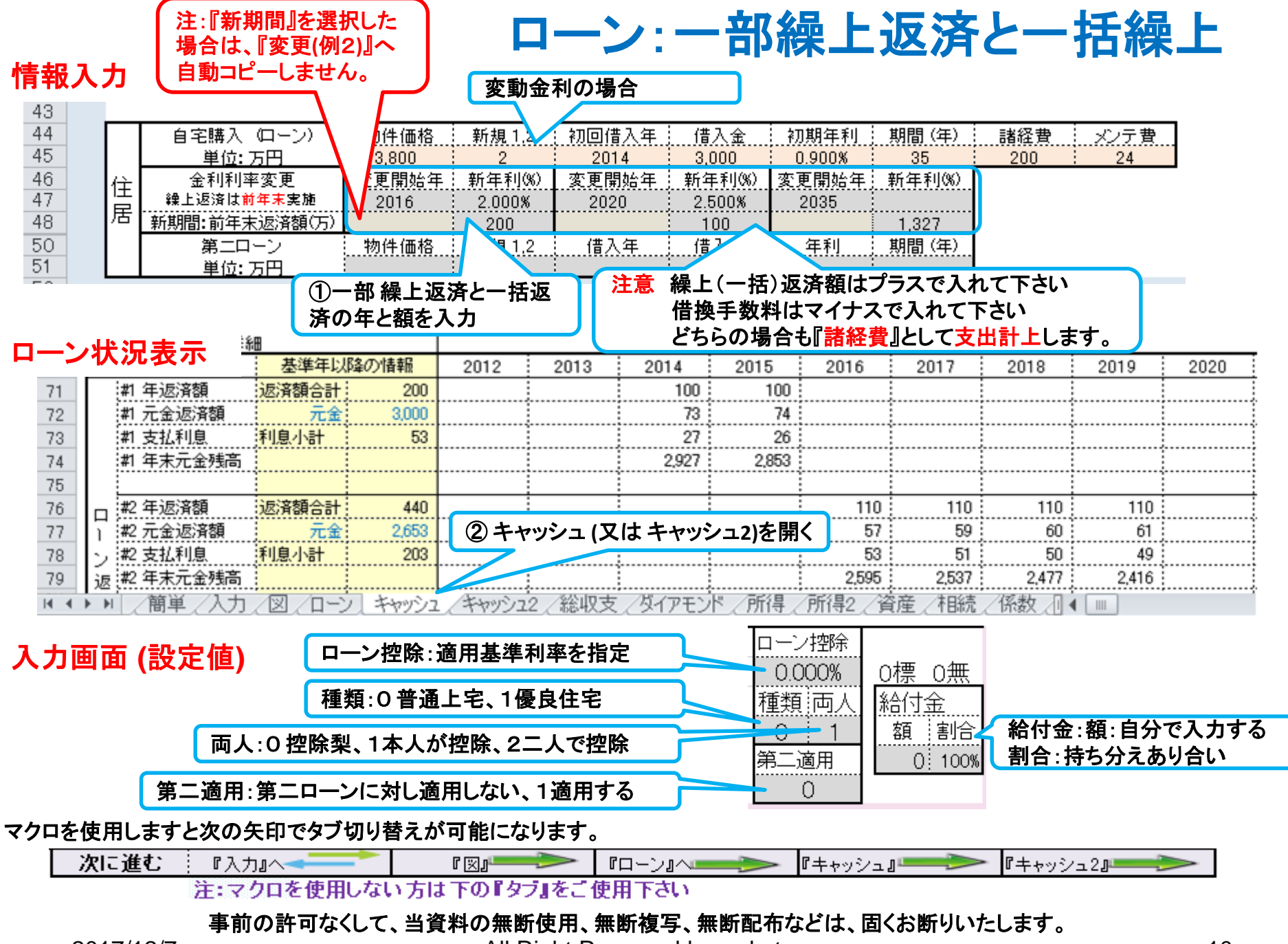

# 変動金利使用上の注意点

注:変動金利(5年・125%ルール適用)の新金利適用(自動適用は一回限り)後は利息 返済を優先します。5年ルール期間内で返済できない額は後年で返済または元金に 組み込みますが、未返済分はローン返済代に支出計上します。急激な金利変化には 対応できない場合があります。

注:変動金利の2回目変更は初年度+6年目(含む)以降に、3回目は1回目+8年 目(含む)以降に対応します。 また1回目変更で繰上返済していない場合は2回 目での返済は自動対応しません。2回目で返済が無い場合も3回目の返済に自 動対応しません。手動対応は『住宅ローン』の返済額などの計算を参照下さい

事前の許可なくして、当資料の無断使用、無断複写、無断配布などは、固くお断りいたします。

## 4種類のローンを使用する場合

①ローンの現状**(**例1**)**と修正**(**例2**)**を記入します

#### ② 変更**(**例2**)**にあるこのボタンを押します

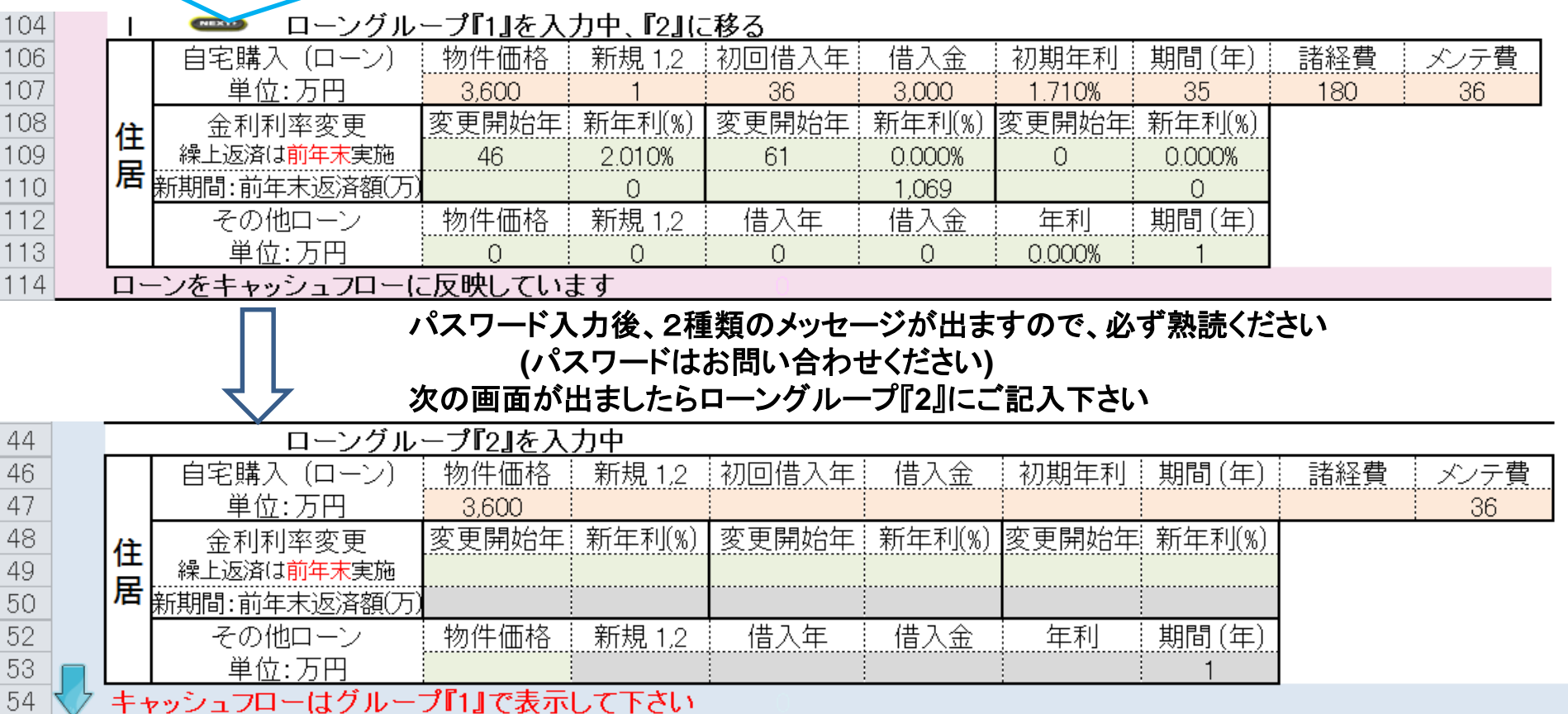

- ① 収入・支出などの全体のキャッシュフロー、キャッシュフロー比較チャートなどの全体像を使用するときは、 必ず **[**ローングループ『**1**』を入力中**]** が表示されるまで同じ動作を繰り返して下さい
- ② ローングループ『**2**』などの個別の返済予定額などは、 **[**ローングループ『**2**』を入力中**]**にご確認下さい

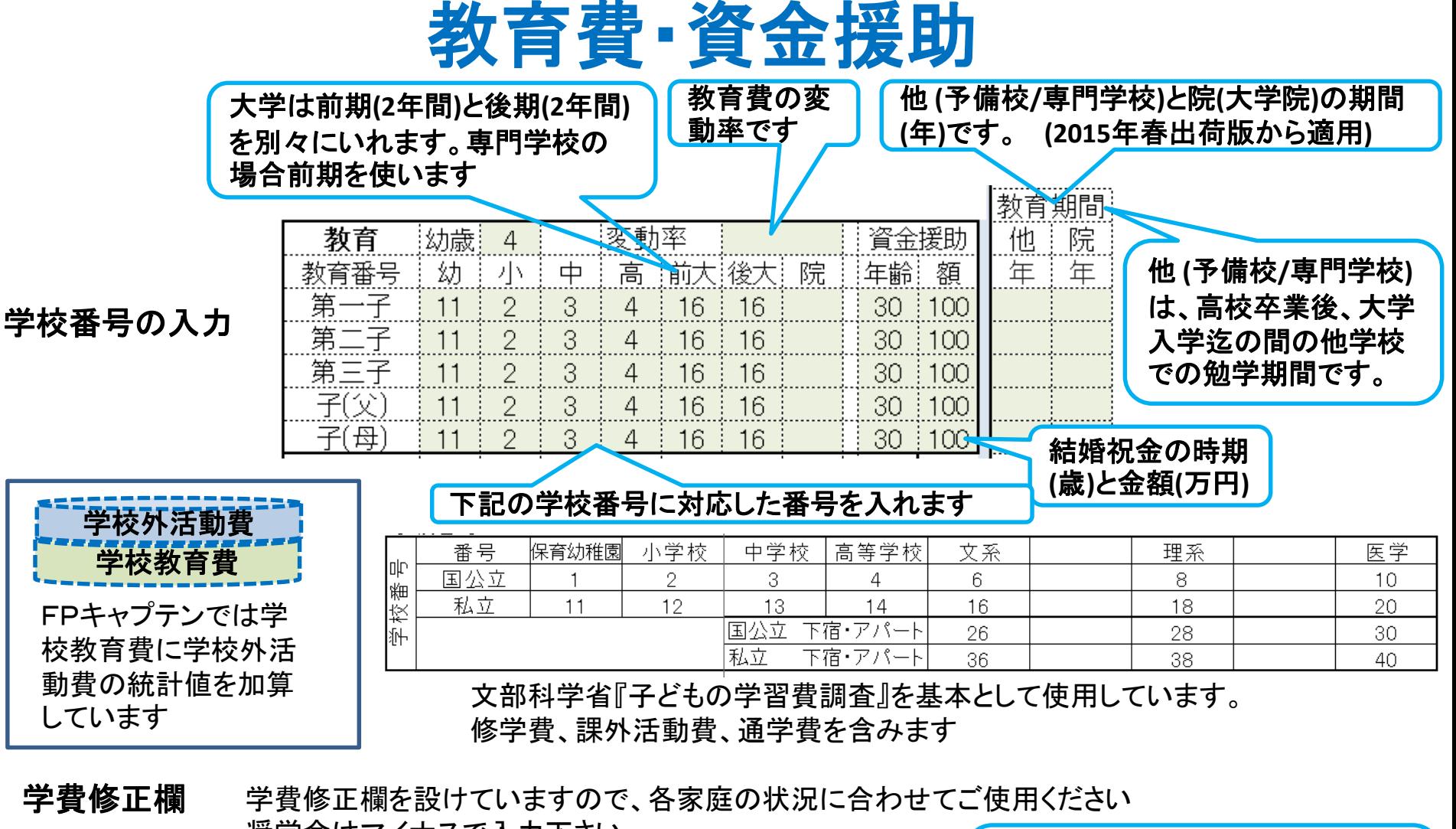

奨学金はマイナスで入力下さい 高 自宅通学!アパート! 学費修正費! 中 幼 他 가노

国公:私立:国公:私立!

他 **(**予備校**/**専門学校**)**は、適切な統 計値がありませんので、文系大学 の授業料を参考にしています。 必要に応じ、適切に修正願います。

事前の許可なくして、当資料の無断使用、無断複写、無断配布などは、固くお断りいたします。

年額(万円)

増減額

# 入力画面の色々 (右側の詳細)

#### 金融資産の前々年末残がゼロの 場合使途不明金を入力できます

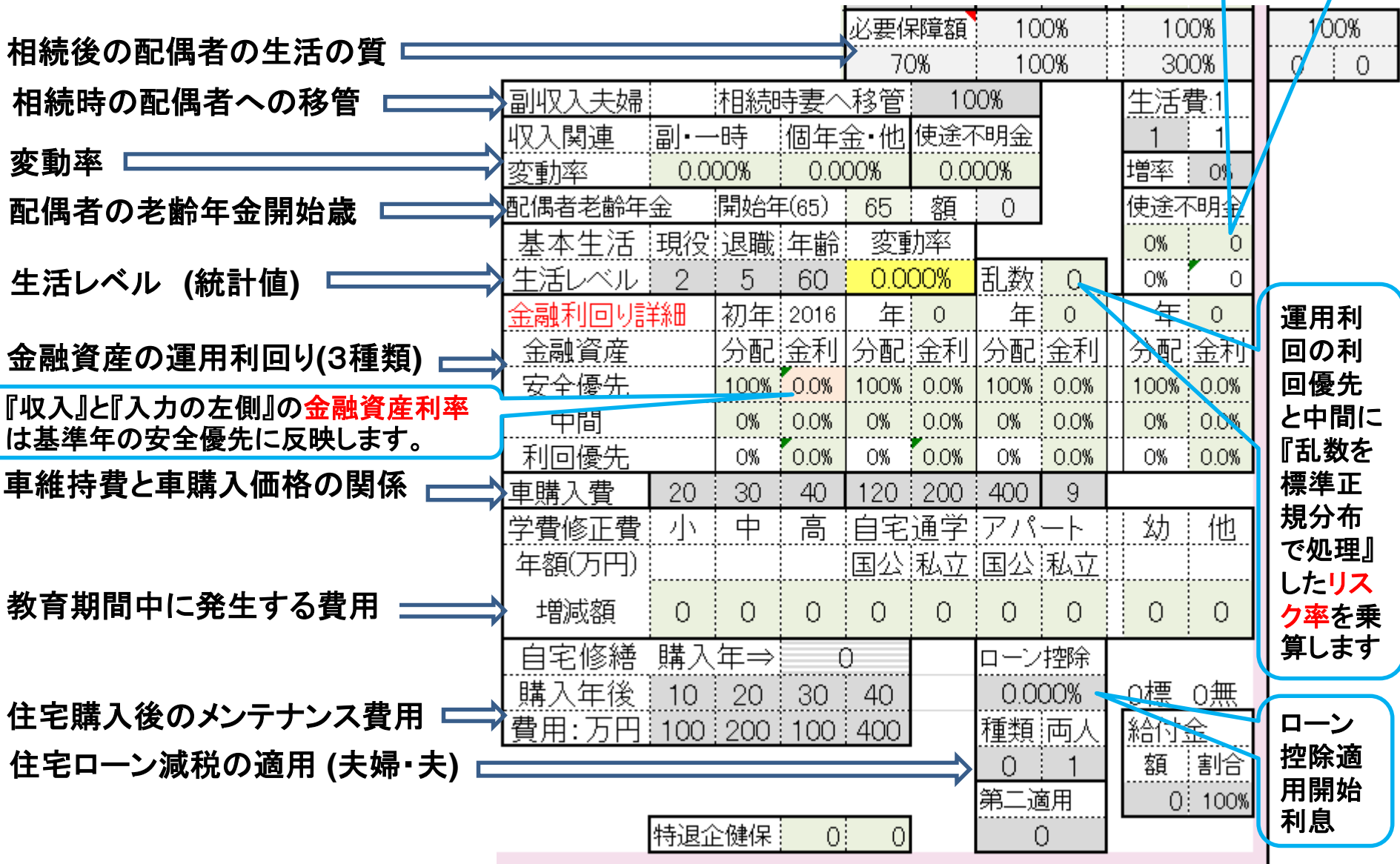

事前の許可なくして、当資料の無断使用、無断複写、無断配布などは、固くお断りいたします。

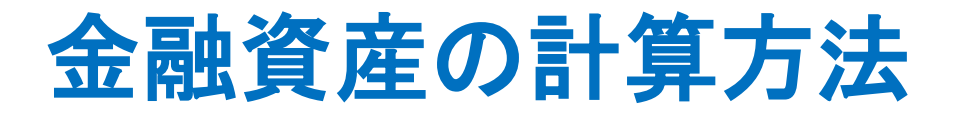

使用方法の例は全ガイドを参照下さい

### 【**FP**キャプテンには次の制限事項があります:バージョン**15.60** 未満の場合】 ①各年の『分配率』は全て同じ値にして下さい。

②基準年の『中間』および『利回優先』は『**0%**』より大きい値にして下さい。

金融資産の運用方法の計算は複利計算で次のようになります。

- 初年度の割合に応じて、毎年の複利利率で計算します。 このため**2**年目以降は利息の高い資産の割合が増加します。
- 利息および分配率を変更した年から、新規利息および分配率を使用します。 **(**分配率の変更はバージョン**15.60**以降で対応**)**
- 各年末の年間収支はその年に使用する上記の割合で加重平均した利率で計算します
- マイナスの場合も同じ割合で計算します。

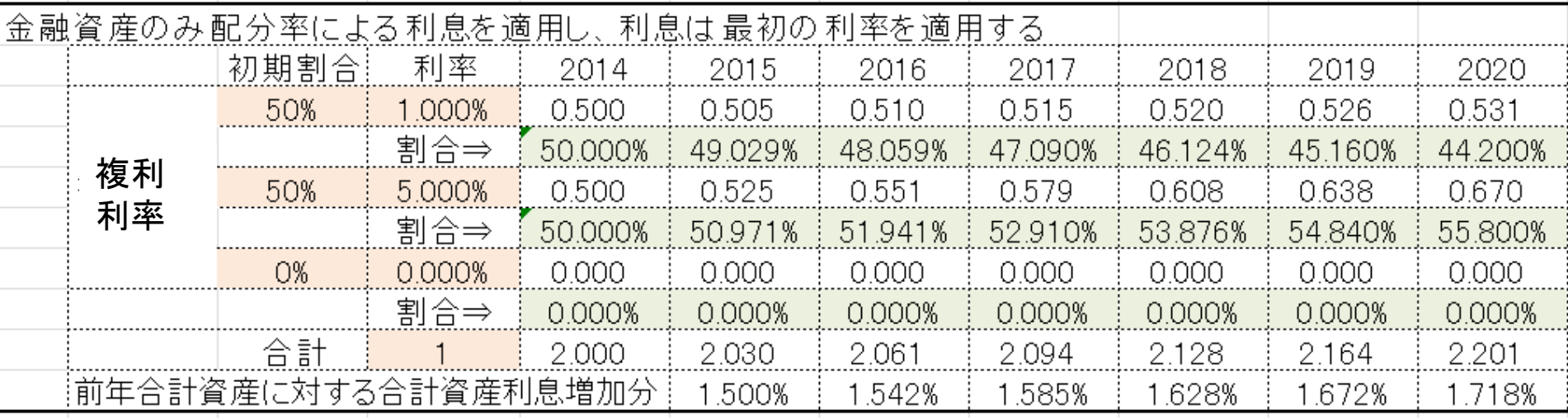

事前の許可なくして、当資料の無断使用、無断複写、無断配布などは、固くお断りいたします。

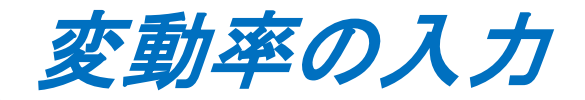

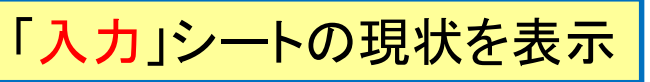

### 支出関連の入力方法 (**1.5%**の場合)

① 教育費の変動率を「**1.5%**」にする

### 収入関連の入力方法

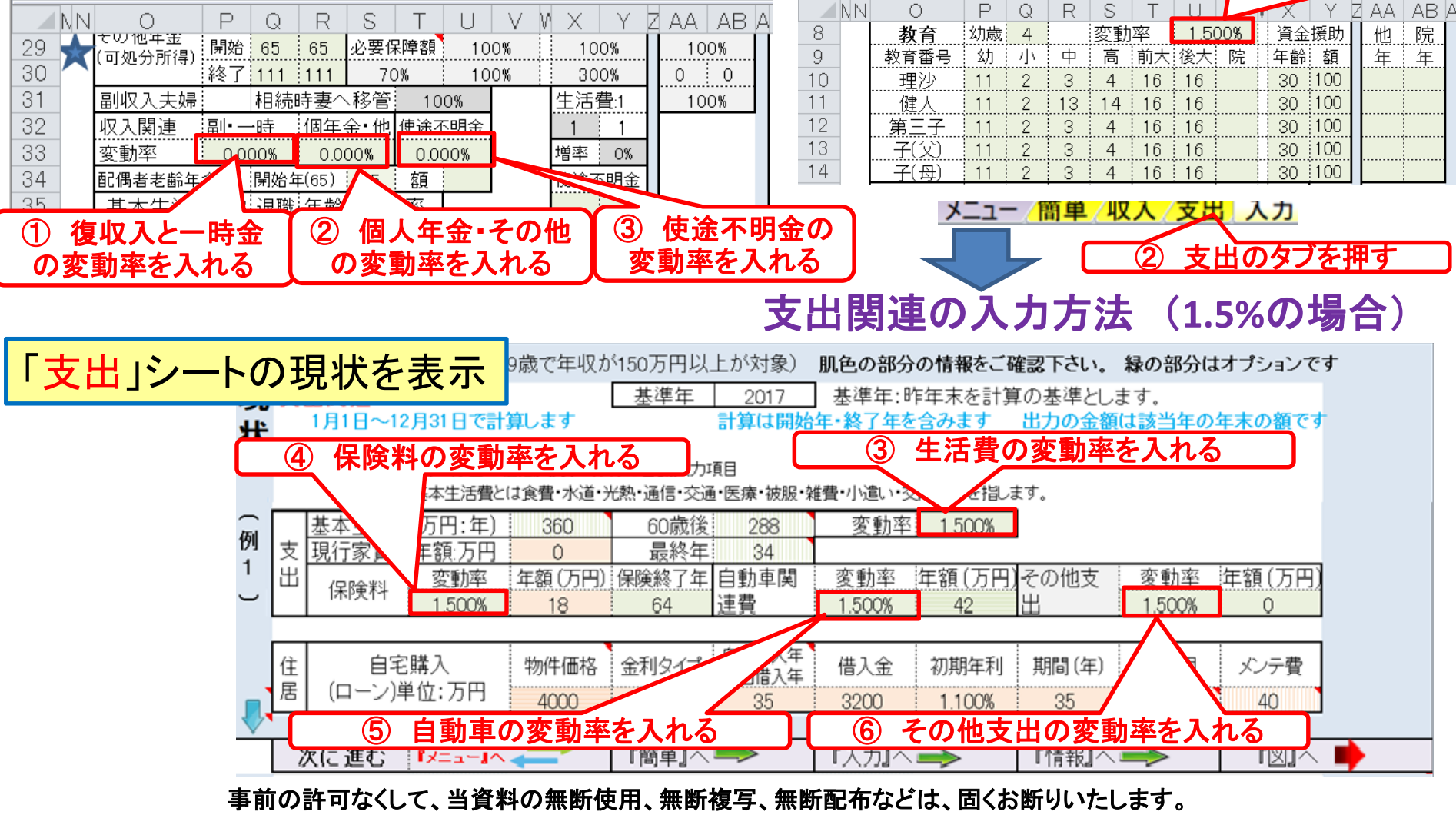

### 生命保険金と使途不明金の入力 入力を開く ⇒ 使途不明金と生命保険に入力します

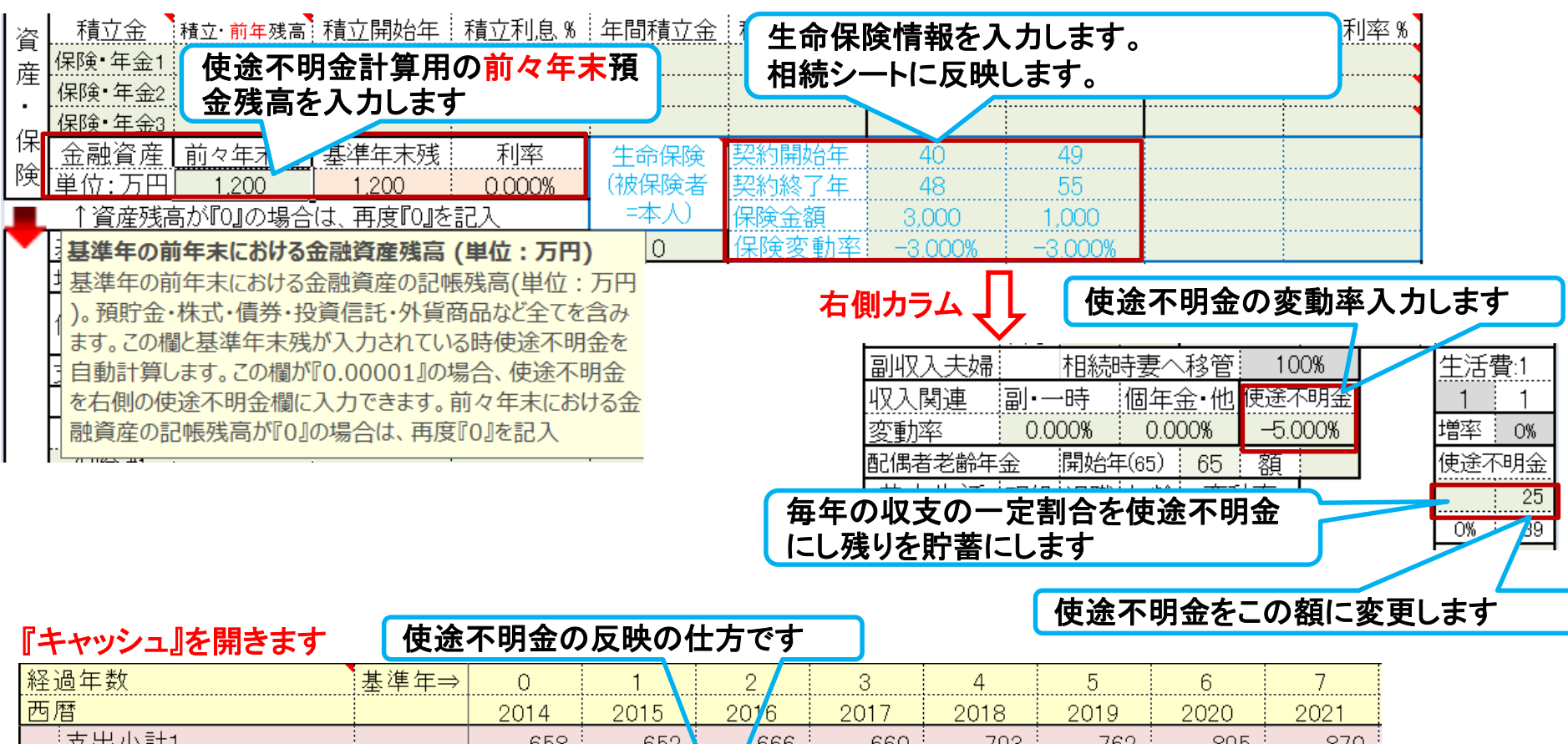

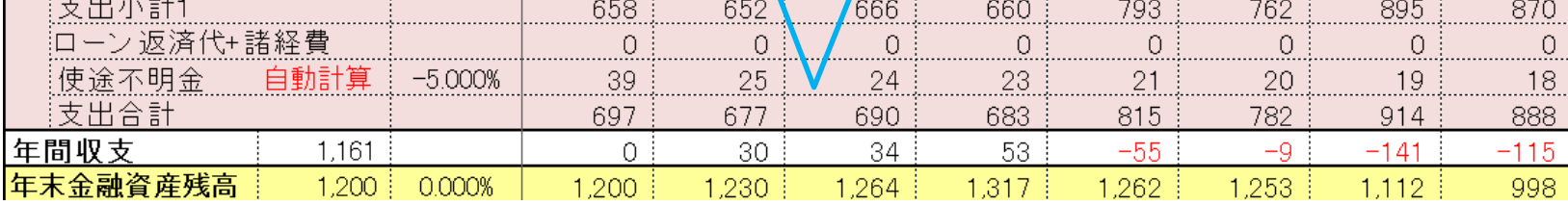

事前の許可なくして、当資料の無断使用、無断複写、無断配布などは、固くお断りいたします。

# 『FPキャプテン』 の自営業通常入力画面

#### 副収入欄に可処分所得をご記述下さい

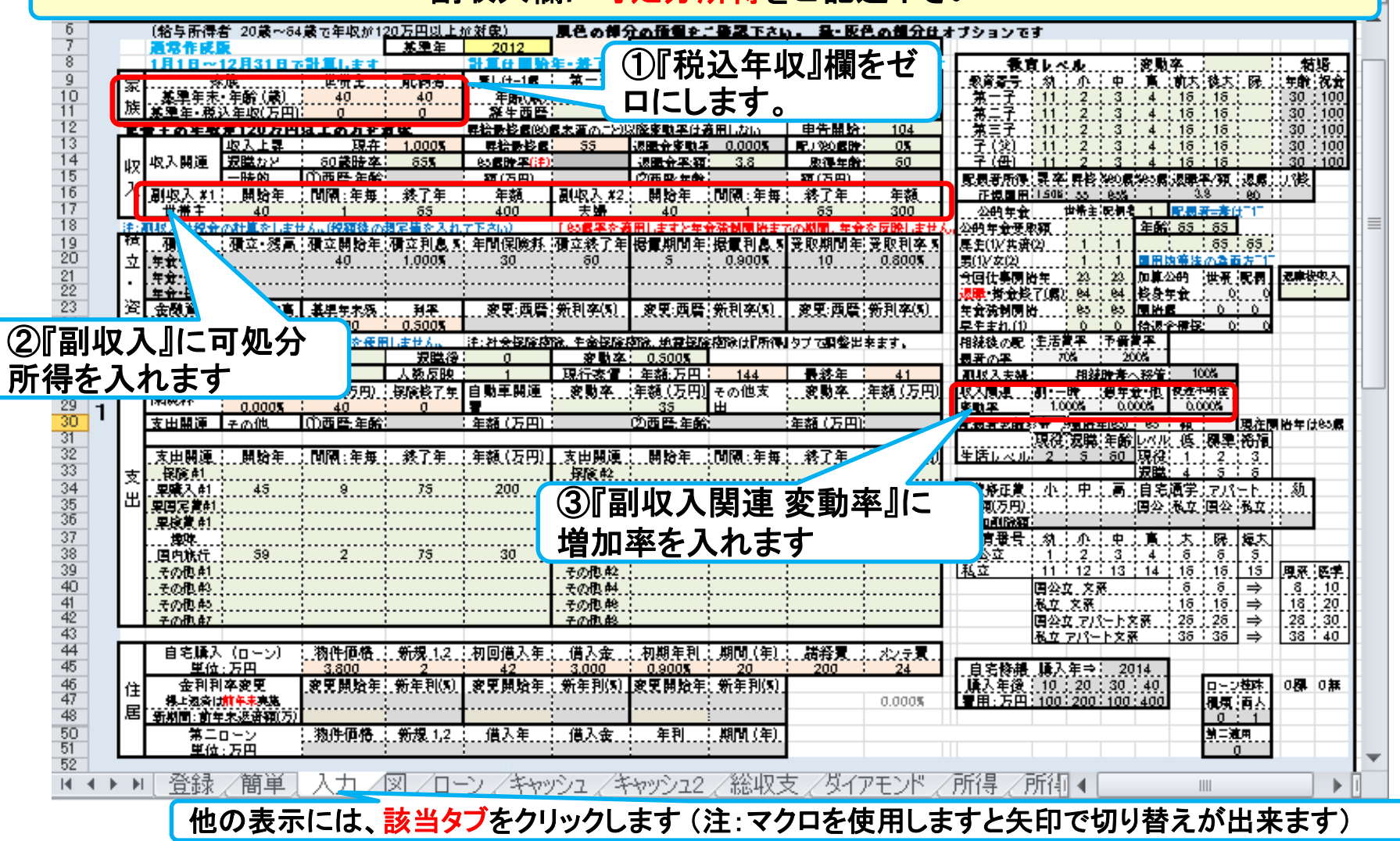

このチャートは説明の為の 『代表例』 であり、この様になるとは限りません。 皆様方におかれましては、ご自身の情報からご自身用 のチャートを作成して下さい。 事前の許可なくして、当資料の無断使用、無断複写、無断配布などは、固くお断りいたします。

# **(**個人のお客様向け**)** 相続税の状況を知りたい方

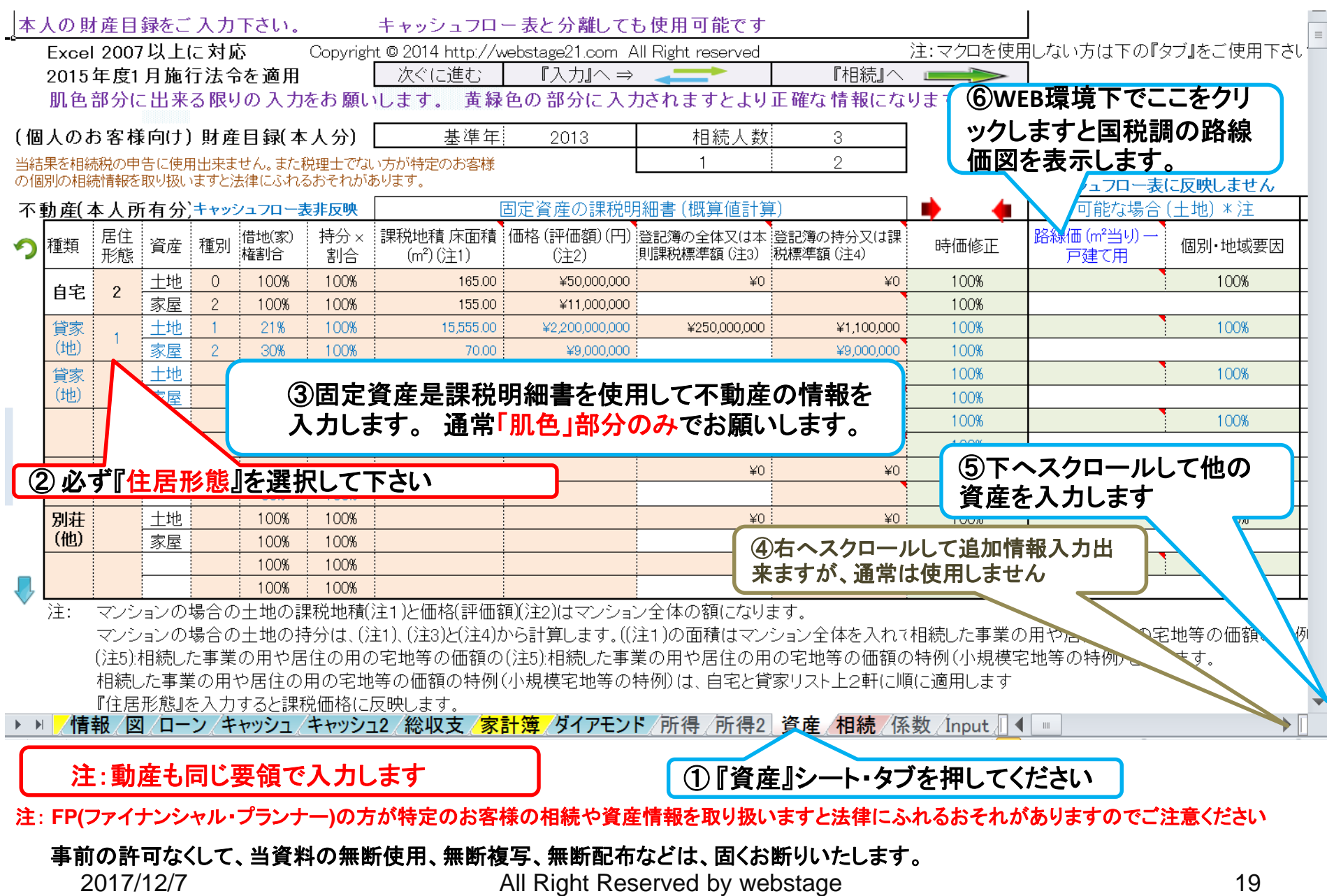

## **(**個人のお客様向け**)** 他の情報を入力します

### 保険・退職金の場合です。 他の情報も同様に入力します

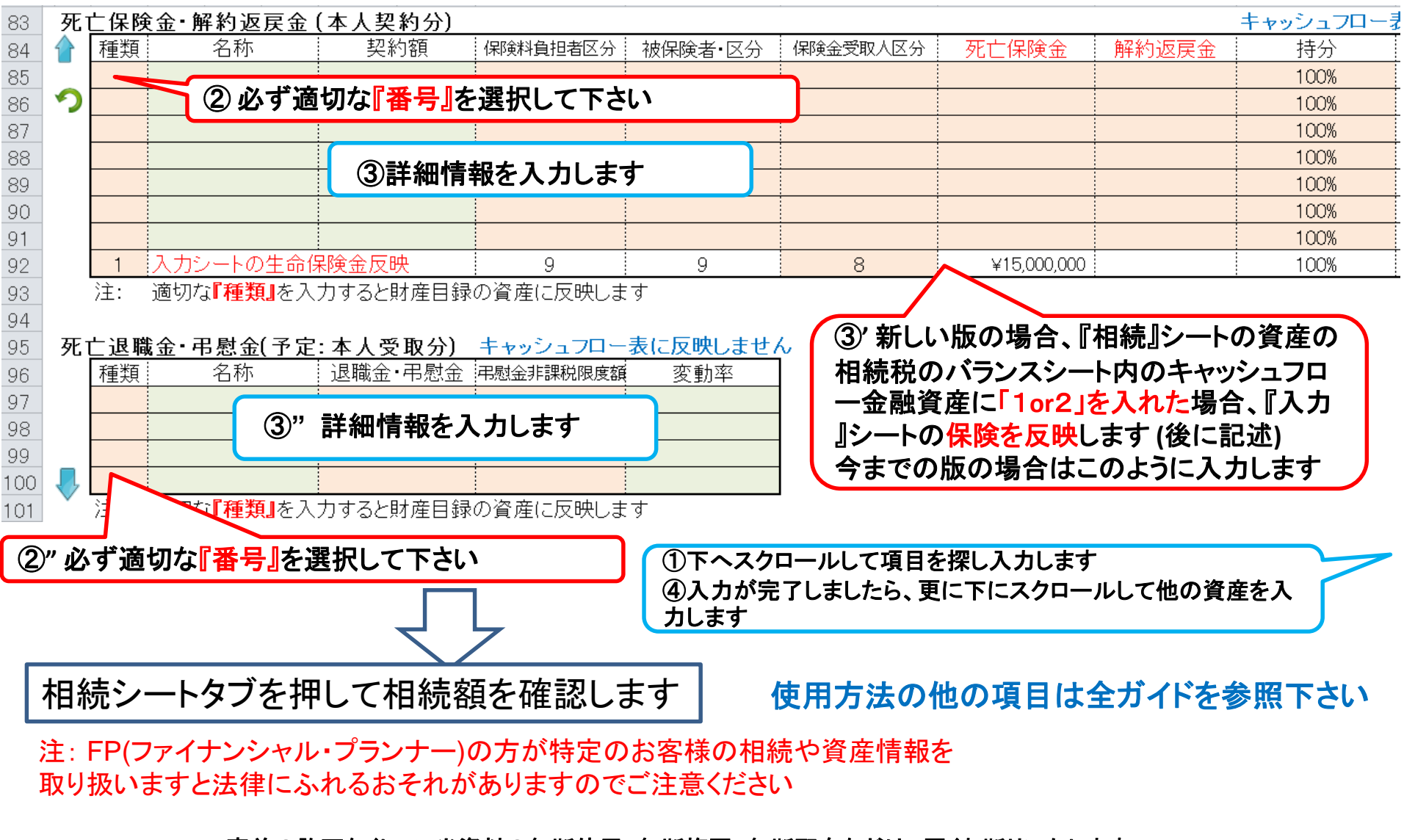

2017/12/7 All Right Reserved by webstage 20 事前の許可なくして、当資料の無断使用、無断複写、無断配布などは、固くお断りいたします。

# **(**個人のお客様向け**)** 相続人の確認

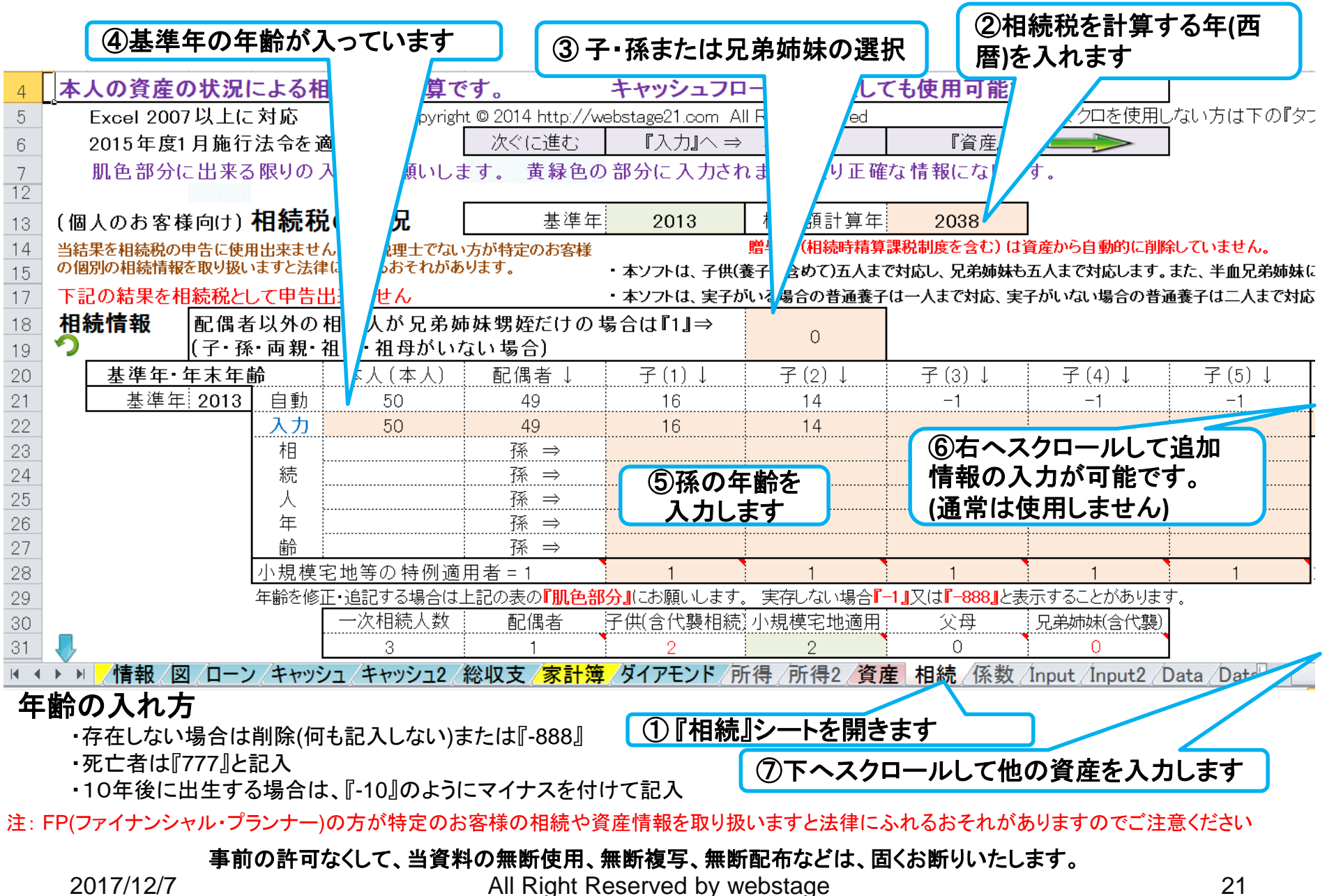

## **(**個人のお客様向け**)** 相続税のバランスシート確認

キャッシュフローの情報を使用する場合は、キャッシュフローの番号 『**1 or 2**』を入力します。 新規版は生命保険も反映します。

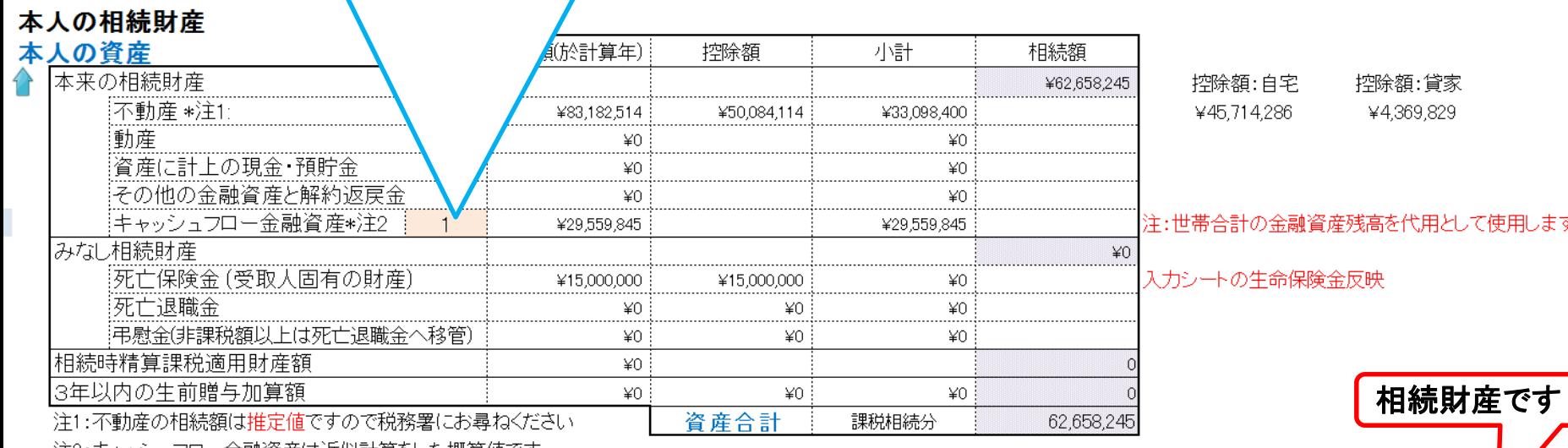

|汪2:干ャッシュフロー金融資産は近似計算をした概算値です

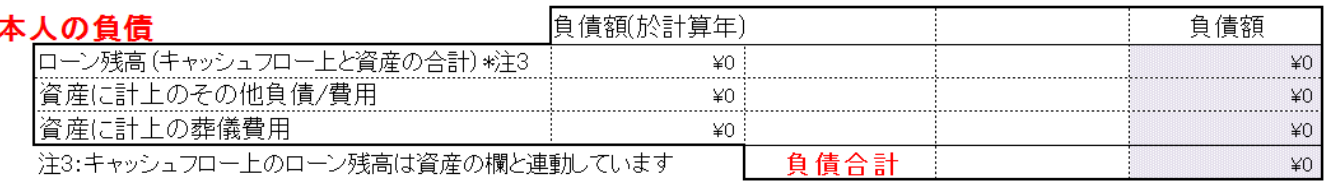

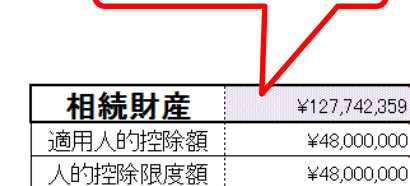

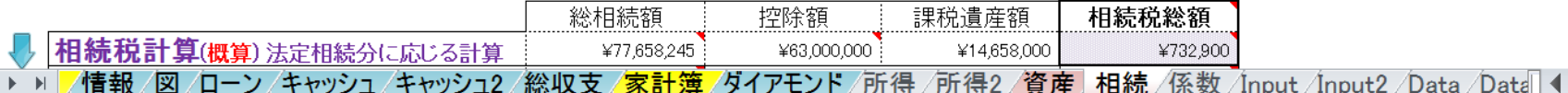

#### 使用方法の他の項目は全ガイドを参照下さい

注: FP(ファイナンシャル・プランナー)の方が特定のお客様の相続や資産情報を 取り扱いますと法律にふれるおそれがありますのでご注意ください

事前の許可なくして、当資料の無断使用、無断複写、無断配布などは、固くお断りいたします。

 $\mathbb H\mathbb H$ 

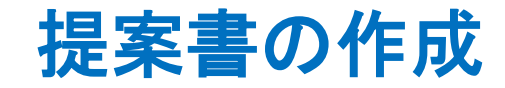

### 下のシートタブで『提案書』を開きます

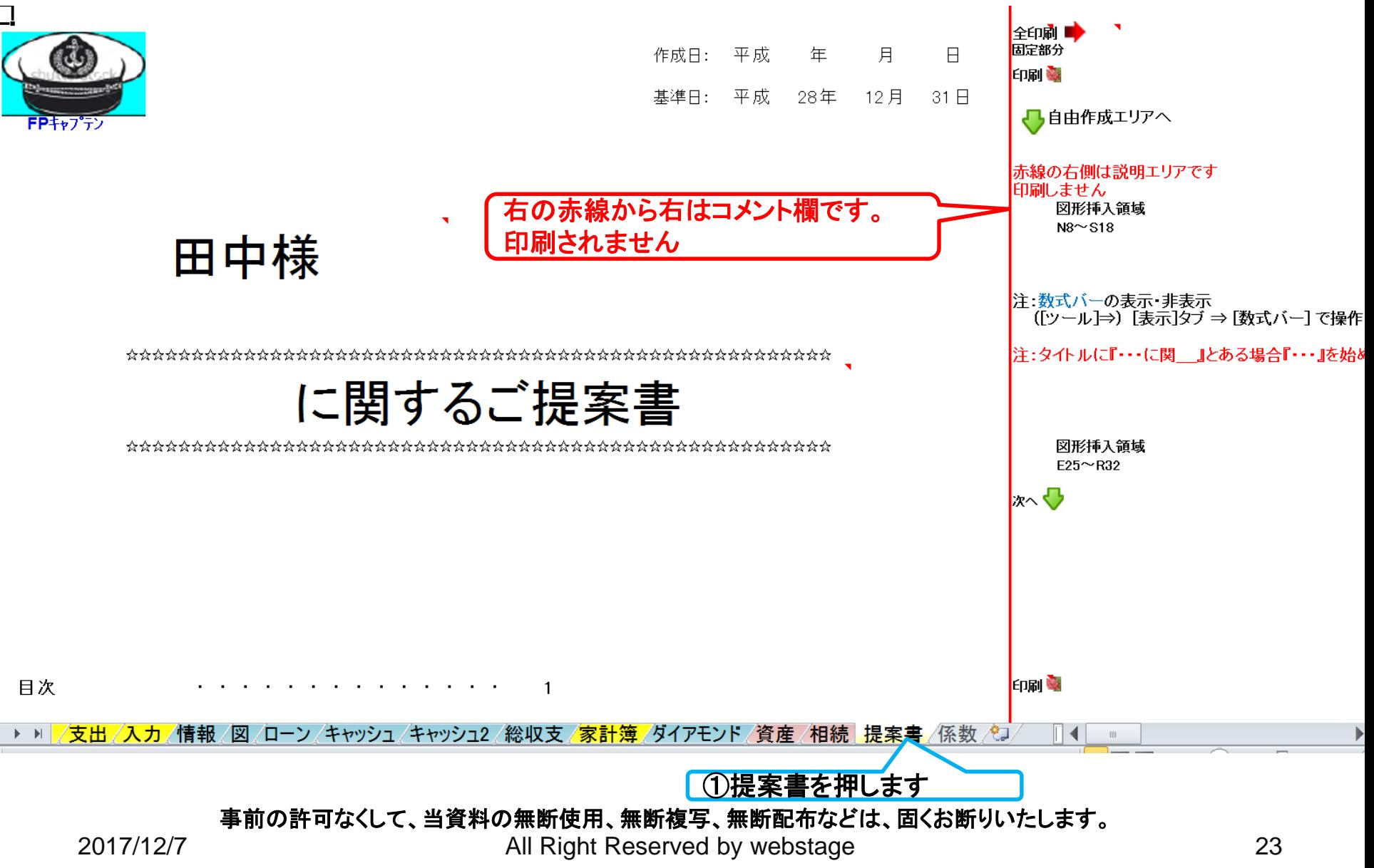

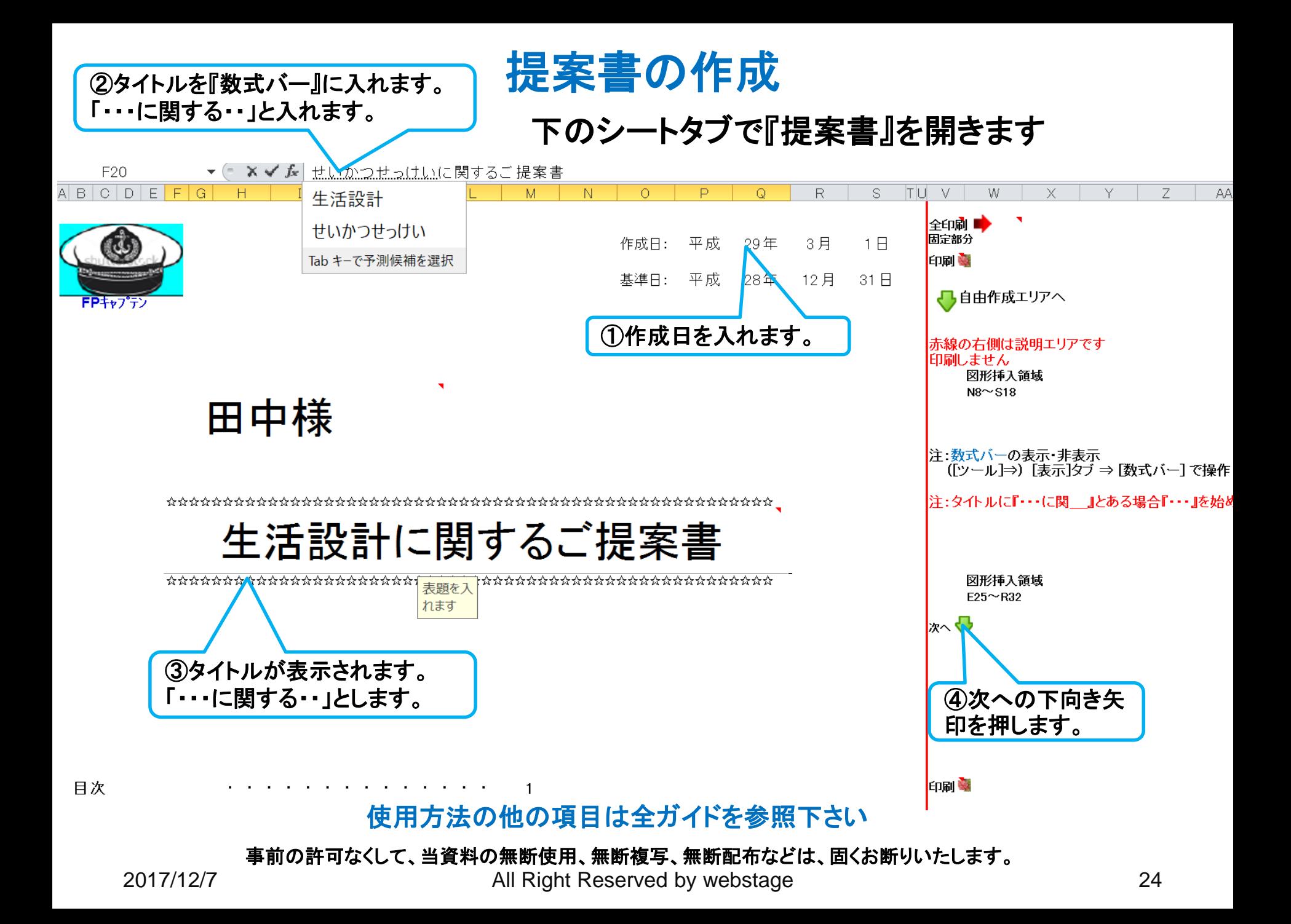